# Intelligent Building Solutions

# **Installation Manual**

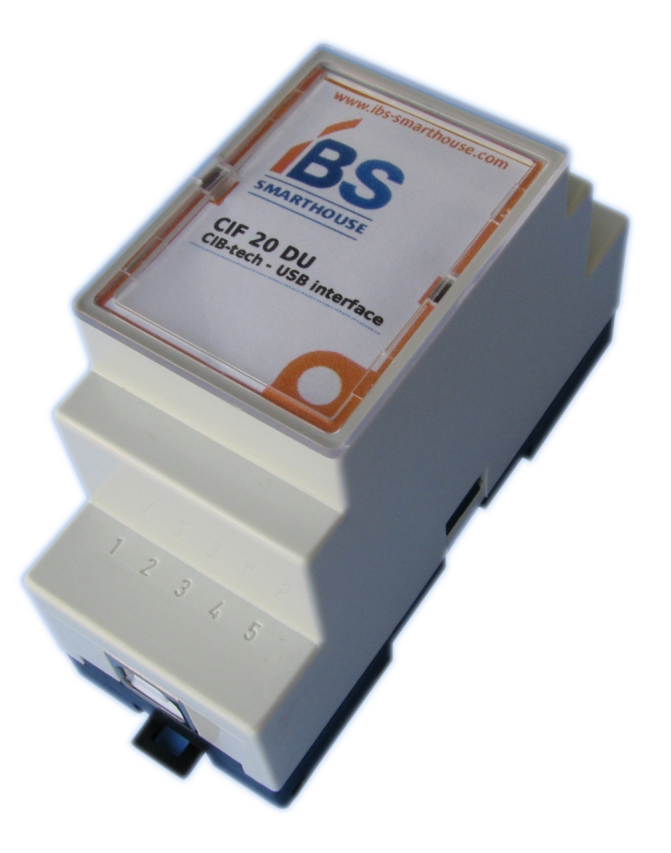

# **CIF 20 DU**

# **CIB-tech - USB interface**

**DIN-rail mounting**

# CIB-tech

#### **I n t r o d u c t i o n**

The CIF 20 DU connects the CIB-tech automation system to a host computer running the CIB-tech systems interface software<sup>[1](#page-1-0)</sup>.

### **Additional Equipment Required**

#### **1. Functional CIB-tech system** A minimal number of essential CIB-tech components to make a functional CIB-tech system[2](#page-1-1)

#### **2. USB cable**

A standard USB-A to USB-B cable of a maximum length of 3 m is required for connecting the CIF 20 DU to the host computer.

## **T e c h n i c a l S p e c i f i c a t i o n s**

#### **Electrical characteristics**

#### ● **Power Supply**

Due to the galvanic isolation of the CIB-tech network from the host computer, the CIF 20 DU requires double power supply. It is powered both from the CIB-tech system's power supply via the CIB-tech connector and from the host computer via the USB connector.

○ Power from CIB-tech system:

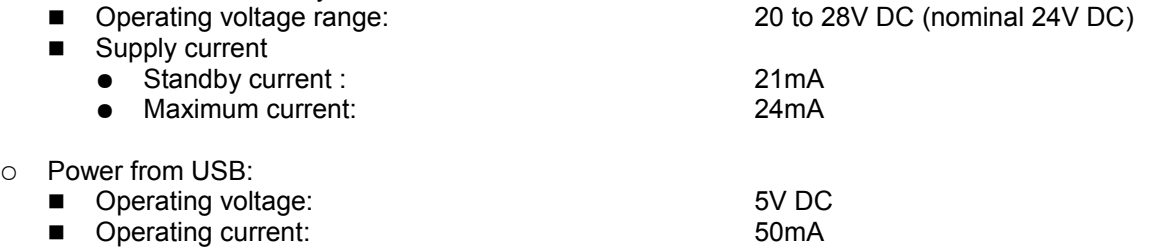

#### **USB specifications**

- USB 2.0 device (full speed)
- USB-B connector
- USB serial converter

#### **Mechanical characteristics**

The CIF 20 DU has a standard 2-module wide enclosure for M36 type DIN-Rail.

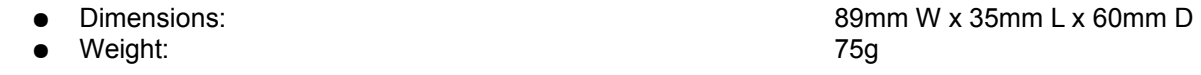

### **Environmental characteristics**

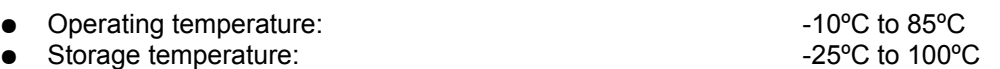

<span id="page-1-0"></span>1 The ESS software system is an open source CIB-tech interface software that is available for download at IBS homepage:<http://www.ibs-smarthouse.com/>

<span id="page-1-1"></span>2 See "CIB-tech installation manual" for details.

# **I n s t a l l a t i o n**

The CIF 20 DU is meant to be installed on a standard M36 type DIN-Rail.

To install the device:

- mount the CIF 20 DU on the DIN-Rail;
- connect the CIB-tech network cable to the CIF 20 DU device (see connection diagrams below);
- connect the device to the host computer via the USB cable<sup>[2](#page-2-1)</sup>;

### **Part description**

- **Bus connectors:**
	- 4P4C modular jack connectors for CIB-tech connection<sup>[1](#page-2-0)</sup>
- **EOL jumper:**
	- CIB-tech system's End Of Line jumper<sup>[1](#page-2-0)</sup>
- **LED:** indicator LED for network attachment state ○ red: interface to the CIB-tech network is off-line
	- green: interface to the CIB-tech network is on-line)
- **USB-B connector:** ○ USB device connector for connecting the CIF 20 DU to the host computer
- **DIN-rail release lever:** lever for removing the device from the M36 DIN-Rail

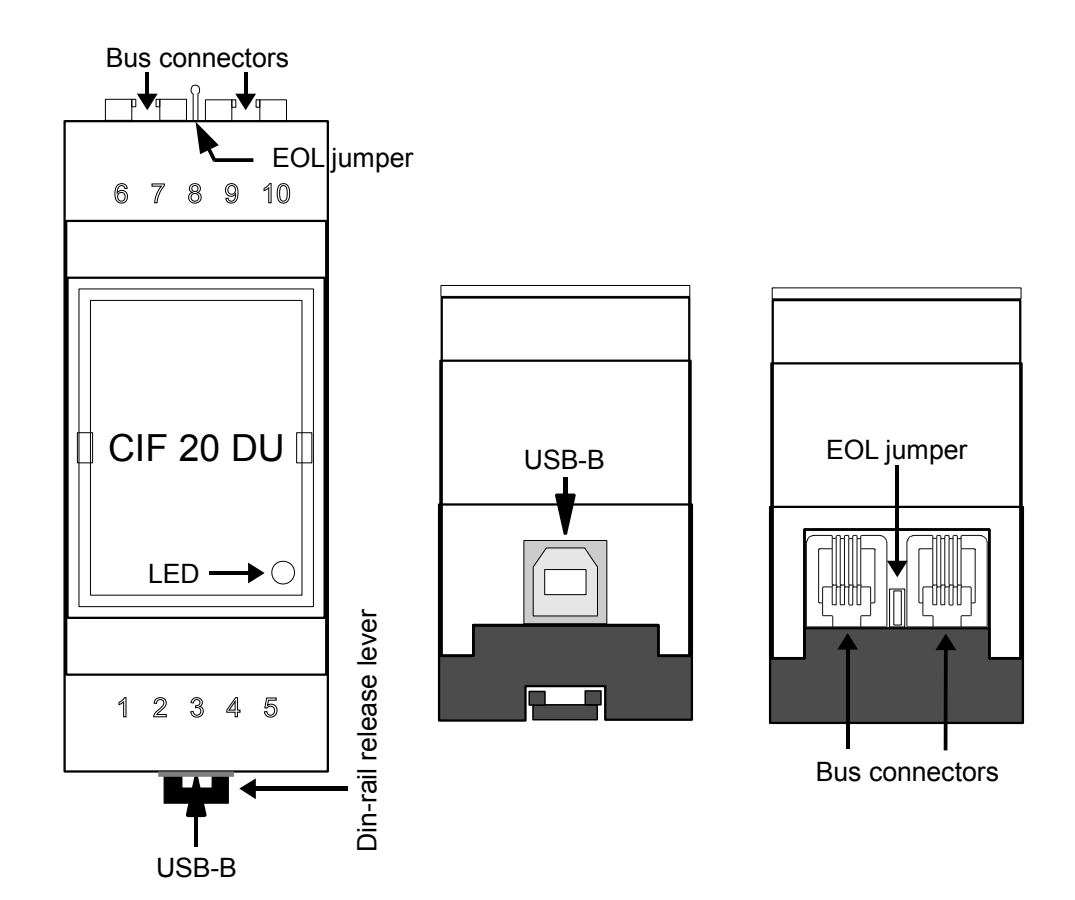

### **Wiring diagrams**

<span id="page-2-1"></span>2 USB drivers for CIF 20 DU are available for download at IBS homepage:<http://www.ibs-smarthouse.com/>

<span id="page-2-0"></span><sup>1</sup> See "CIB-tech installation manual" for details.

#### **Connection to CIB-tech system:**

Use the CIF 20 DU device's two 4P4C modular jack connectors to connect it to the CIB-tech systems (chain like) bus. Do not forget to remove the EOL jumper if the device is not the last element of the chain<sup>[1](#page-3-0)</sup>

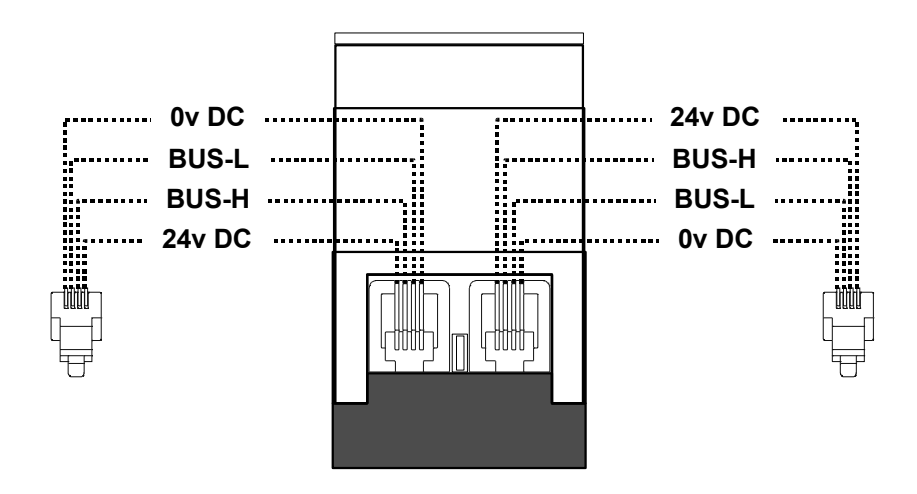

**Connecting to host computer:**

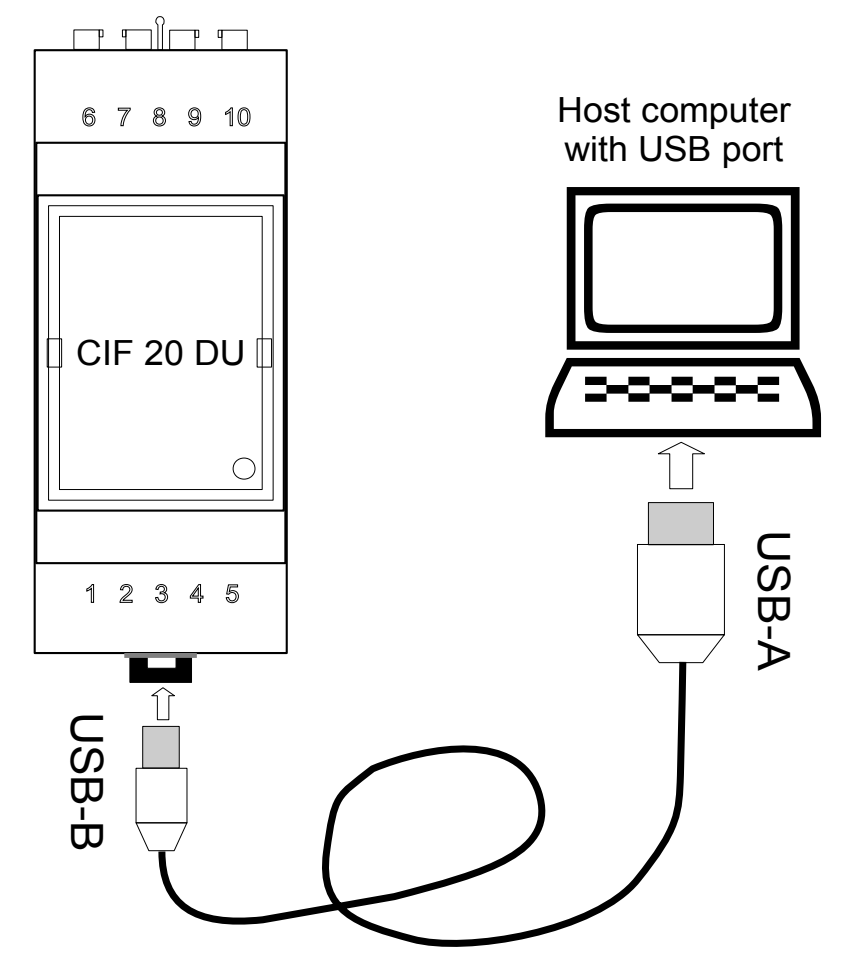

**NOTE:** Use a USB-A to USB-B cable to connect the CIF 20 DU to the host computer.

<span id="page-3-0"></span><sup>1</sup> See "CIB-tech installation manual" for details.

Document Version 1.0

Technical Support: <http://www.ibs-smarthouse.com/> [info@ibs-smarthouse.com](http://www.ibs-smarthouse.com/)

All trademarks used in this document are properties of their respective owners. [The manufacturer reserves the right to change the technical features of this product without prior notice.](http://www.ibs-smarthouse.com/)